#### **Ethernet w/ MicroSD add-on for Arduino Nano**

#### **Item# ARSH-0053**

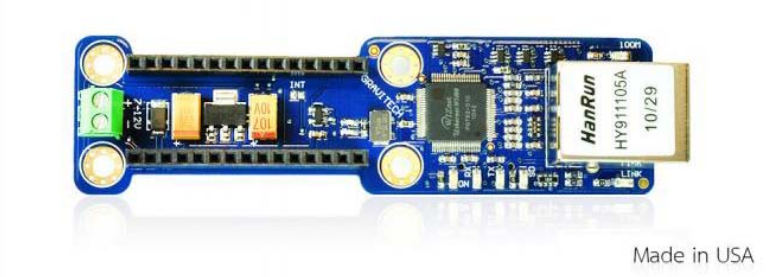

#### **Overview :**

This add-on module allows you to connect the **[Arduino Nano](http://www.gravitech.us/arna30wiatp.html)** to the internet. You get all of the benefits of using the Arduino Nano. This includes breadboard friendliness for quick prototyping. It is fully assembled with long pin headers so you don't need to purchase and solder the headers separately. You're ready to go out of the box. Yes, you get the same stackable benefits as the Arduino shields and can run the same code. Its small size of 3.7"x1.0" makes easy to hide or fit in a small project box.

It is based on the Wiznet W5100 Ethernet chip which provids a network (IP) stack capable of both TCP and UDP. The ETHERNET-4NANO supports up to four simultaneous socket connections. Use th[eEthernet library](http://arduino.cc/en/Reference/Ethernet) to write sketches which connect to the internet using the add-on module.

The ETHERNET-4NANO connects to an [Arduino Nano](http://arduino.cc/en/Main/ArduinoBoardNano) using female long wire-wrap headers which extend through the board for the breadboard connections. This keeps the pin layout intact and allows another add-on module to be stacked on top or bottom.

The Micro-SD card slot can be used to store files for serving over a network. It is compatible with the Ethernet library for the Arduino 0019 and later. The SD card library is not yet included in the standard Arduino distribution, but the [sdfatlib](http://code.google.com/p/sdfatlib/) by Bill Greiman works well. See the tutorial [from Adafruit Industries](http://www.ladyada.net/learn/arduino/ethfiles.html) for instructions on the Ethernet shield which is compatible with the ETHERNET-4NANO module (thanks Limor!).

Also included a reset controller, to ensure that the W5100 Ethernet module is properly reset on power-up.

The Arduino Nano communicates with both the W5100 and MicroSD card using the SPI bus. This is on digital pins 11, 12, and 13 on the Nano. Pin 10 is used to select the W5100 and pin 4 is used for the MicroSD card. These pins cannot be used for General Purpose Input/Output(GPIO).

*Note : that because the W5100 and MicroSD card share the SPI bus, only one can be active at a time. If you are using both peripherals in your program, this should be taken care of by the corresponding libraries. If you\'re not using one of the peripherals in your program, however, you\'ll need to explicitly deselect it. To do this with the MicroSD card, set pin 4 as an output and write a high to it. For the W5100, set digital pin 10 as a high output.*

**The ETHERNET-4NANO provides a standard RJ45 ethernet jack. The reset button on the Nano resets both the W5100 and the Arduino Nano.**

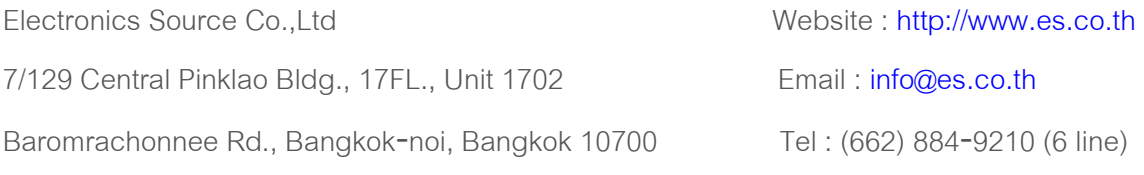

Fax : (662) 884‐9213‐4

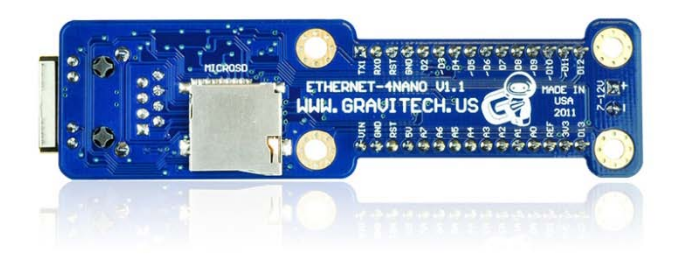

#### **Specifications :**

- Embedded Server/Client
- Under voltage reset
- MicroSD for storage
- 4 mounting holes for standalone application
- Breadboard friendly, small size 3.7"x1.0"
- Many status LEDs for troubleshooting
- Long header pins for stackability

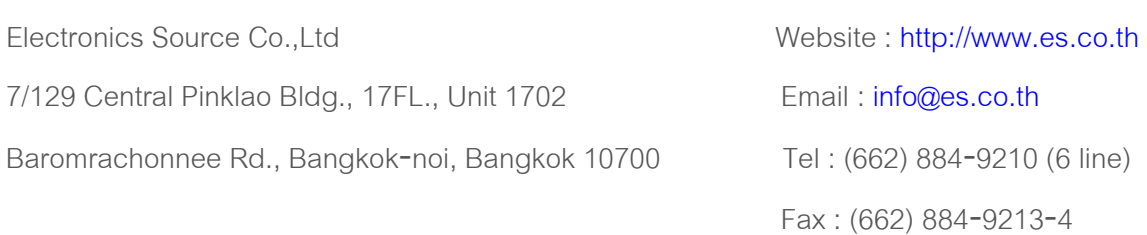

# **Ethernet.h & SD.h Library**

Library สองตัวนี้ แนะนำให้ใช้คู่กับ Ethernet with MicroSD add-on for Arduino Nano โดยเรา สามารถเชือมต่อ internet และ สามารถเปิดไฟล์ใน microSD card ได้ใช้การเชื่อมต่อแบบ SPI ทั้ง 2 โมดูล *\*\*หมายเหตุ: ตัวนี้เป็น Arduino nano shield หากต้องการใช้กับ Arduino อื่นๆ ควรดูการต่อสายให้ดี*

- 1. MOSI สำหรับ Nano D11
- 2. MISO สำหรับ Nano D12
- 3. SCK สำหรับ Nano D13
- 4. SS ของ Ethernet D10
- 5. SS ของ microSD D4

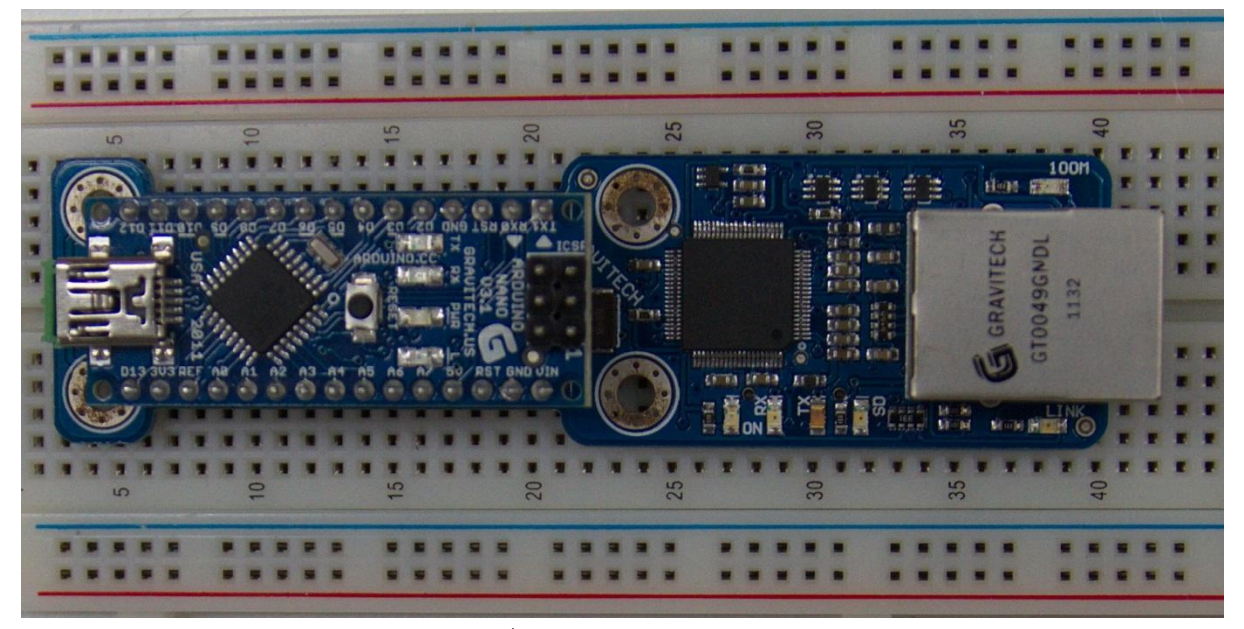

รูปที่ 1 ตัวอย่างการวางอุปกรณ์

Ethernet class

- [begin\(\)](http://arduino.cc/en/Reference/EthernetBegin)
- [localIP\(\)](http://arduino.cc/en/Reference/EthernetLocalIP)
- [maintain\(\)](http://arduino.cc/en/Reference/EthernetMaintain)

IPAddress class

- [IPAddress\(\)](http://arduino.cc/en/Reference/EthernetIPAddress)

Server class

- [Server](http://arduino.cc/en/Reference/ServerConstructor)
- [EthernetServer\(\)](http://arduino.cc/en/Reference/EthernetServer)
- [begin\(\)](http://arduino.cc/en/Reference/ServerBegin)
- [available\(\)](http://arduino.cc/en/Reference/ServerAvailable)
- [write\(\)](http://arduino.cc/en/Reference/ServerWrite)
- [print\(\)](http://arduino.cc/en/Reference/ServerPrint)
- [println\(\)](http://arduino.cc/en/Reference/ServerPrintln)

#### Client class

- [Client](http://arduino.cc/en/Reference/ClientConstructor)
- [EthernetClient\(\)](http://arduino.cc/en/Reference/EthernetClient)
- [if \(EthernetClient\)](http://arduino.cc/en/Reference/IfEthernetClient)
- [connected\(\)](http://arduino.cc/en/Reference/ClientConnected)
- [connect\(\)](http://arduino.cc/en/Reference/ClientConnect)
- [write\(\)](http://arduino.cc/en/Reference/ClientWrite)
- [print\(\)](http://arduino.cc/en/Reference/ClientPrint)
- [println\(\)](http://arduino.cc/en/Reference/ClientPrintln)
- [available\(\)](http://arduino.cc/en/Reference/ClientAvailable)
- [read\(\)](http://arduino.cc/en/Reference/ClientRead)
- [flush\(\)](http://arduino.cc/en/Reference/ClientFlush)
- [stop\(\)](http://arduino.cc/en/Reference/ClientStop)

EthernetUDP class

- [begin\(\)](http://arduino.cc/en/Reference/EthernetUDPBegin)
- [read\(\)](http://arduino.cc/en/Reference/EthernetUDPRead)
- [write\(\)](http://arduino.cc/en/Reference/EthernetUDPWrite)
- [beginPacket\(\)](http://arduino.cc/en/Reference/EthernetUDPBeginPacket)
- [endPacket\(\)](http://arduino.cc/en/Reference/EthernetUDPEndPacket)
- [parsePacket\(\)](http://arduino.cc/en/Reference/EthernetUDPParsePacket)
- [available\(\)](http://arduino.cc/en/Reference/EthernetUDPAvailable)
- [stop\(\)](http://arduino.cc/en/Reference/EthernetUDPStop)
- remoteIP()
- remotePort()

#### SD class

- [begin\(\)](http://arduino.cc/en/Reference/SDbegin)
- [exists\(\)](http://arduino.cc/en/Reference/SDexists)
- [mkdir\(\)](http://arduino.cc/en/Reference/SDmkdir)
- [open\(\)](http://arduino.cc/en/Reference/SDopen)
- [remove\(\)](http://arduino.cc/en/Reference/SDremove)
- [rmdir\(\)](http://arduino.cc/en/Reference/SDrmdir)

#### File class

- [available\(\)](http://arduino.cc/en/Reference/FileAvailable)
- [close\(\)](http://arduino.cc/en/Reference/FileClose)
- [flush\(\)](http://arduino.cc/en/Reference/FileFlush)
- [peek\(\)](http://arduino.cc/en/Reference/FilePeek)
- [position\(\)](http://arduino.cc/en/Reference/FilePosition)
- [print\(\)](http://arduino.cc/en/Reference/FilePrint)
- [println\(\)](http://arduino.cc/en/Reference/FilePrintln)
- [seek\(\)](http://arduino.cc/en/Reference/FileSeek)
- [size\(\)](http://arduino.cc/en/Reference/FileSize)
- [read\(\)](http://arduino.cc/en/Reference/FileRead)
- [write\(\)](http://arduino.cc/en/Reference/FileWrite)
- [isDirectory\(\)](http://arduino.cc/en/Reference/FileIsDirectory)
- [openNextFile\(\)](http://arduino.cc/en/Reference/FileOpenNextFile)
- [rewindDirectory\(\)](http://arduino.cc/en/Reference/FileRewindDirectory)

## Ethernet.begin()

### **Description**

ตั้งค่าเน็ตเวิร์คเบื้องต้น

#### Syntax

Ethernet.begin(mac) Ethernet.begin(mac, ip) Ethernet.begin(mac, ip, dns) Ethernet.begin(mac, ip, dns, gateway) Ethernet.begin(mac, ip, dns, gateway, subnet)

#### Parameters

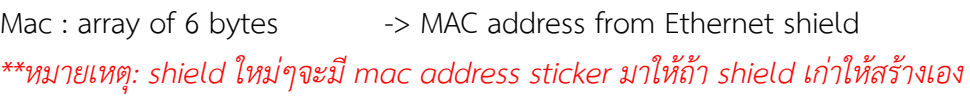

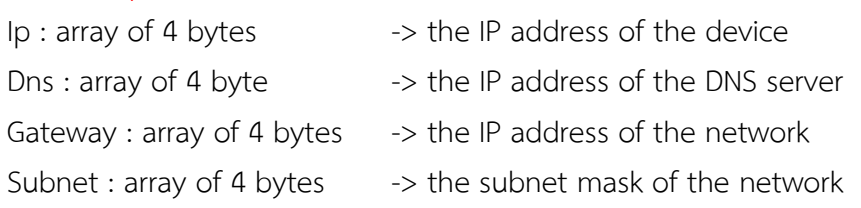

#### **Returns**

The DHCP version of this function

- true : เชื่อมต่อ DHCP สำเร็จ
- false : เชื่อมต่อ DHCP สำเร็จ

#### Example

byte mac[] = { 0xDE, 0xAD, 0xBE, 0xEF, 0xFE, 0xED };

IPAddress ip(192,168,0,177);

Ethernet.begin(mac, ip);

#### Average time Usage

## Ethernet.localIP()

## **Description**

รับค่า IP address จาก router

#### Syntax

Ethernet.localIP()

### Parameters

None

#### Returns

IPAddress : IPAddress Object

### Example

//รับค่า ใส่ไว้ในตัวแปรขนาด IPAddress

IPAddress isShow;

isShow = Ethernet.localIP();

Serial.print(isShow);

## Average time Usage

## Ethernet.maintain()

## **Description**

ปกติ อุปกรณ์จะได้รับ IP address มาจาก DHCP ช่วงเวลาหนึ่ง หากได้รับ IP address จาก DHCP เมื่อต้องการใช้address ต่อ ด้วย Ethernet.maintain() จะให้อุปกรณ์ร้องขอ IP address ได้อีกครั้ง แต่จะ ได้รับ IP address ใดขึ้นอยู่กับการ config server ของคุณ อาจจะได้ IP เดิม หรือ IP ใหม่ หรือ ไม่ได้เลย

## Syntax

Ethernet.maintain()

### **Parameters**

None

### Returns

- 0 : nothing happened
- 1 : renew failed
- 2 : renew success
- 3 : rebind fail
- 4 : rebind success

### Example

Byte error = Ethernet.maintain();

### Average time Usage

## IPAddress()

### **Description**

ประกาศค่า IP address สามารถประกาศได้ทั้ง local และ remote address

## Syntax

IPAddress(address)

#### Parameters

address : 4 bytes -> ค่า IP address

### Returns

None

### Example

- IPAddress subcat(192,168,1,64);
- IPAddress littlePS(0xC0,0xA8,0x01,0x70);

## Average time Usage

## EthernetServer()

## **Description**

สร้าง server ที่จะคอยรับค่าจาก port ที่กำหนด

## Syntax

Server(port)

#### Parameters

Port : int -> ค่าพอร์ตที่เปิดไว้รอรับค่า

#### Returns

None

## Example

- EthernetServer server = EthernetServer(23);
- EthernetServer server(23);

## Average time Usage

begin()

## Description

สั่งให้server เริ่มรับค่าที่ถูกส่งมา

## Syntax

*ชื่อserver*.begin()

### Parameters

None

### Returns

None

## Example

EthernetServer server1 = EthernetServer(23);

server1.begin();

## Average time Usage

## available()

## **Description**

เช็ค server ว่ามีdata พร้อมจะอ่านหรือไม่ ถ้ามีจะใช้Client Object กลับมา

## Syntax

*ชื่อserver*.available()

#### Parameters

None

### Returns

Client Object : client ที่ได้รับจะถูกใช้โดย Client.read() อีกต่อนึง

## Example

EthernetClient client = server1.available();

#### Average time Usage

write()

## **Description**

ให้เขียนข้อมูลลงใน client ที่เชื่อมต่อกับเน็ตเวิร์คนี้ ข้อมูลในที่นี้ จะเป็นการส่งของ series of bytes

## Syntax

*ชื่อserver*.write(val) *ชื่อserver*.write(buf, len)

## Parameters

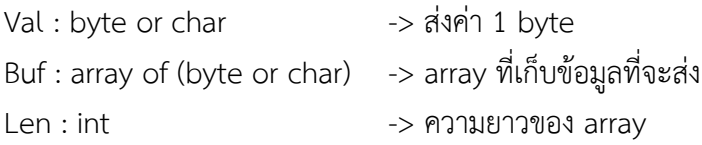

### Returns

 $-$  Byte : จำนวนของ byte ที่ถูกเขียน

## Example

server.write(client.read());

# Average time Usage

## print()

## Description

Print ตัวเลขใส่ client ทั้งหมดที่เชื่อมต่อกับ server

*\*\*โดยจะแปลงตัวเลขเป็น ASCII character*

## Syntax

*ชื่อserver*.print(data) *ชื่อserver*.print(data, BASE)

#### Parameters

Data : char, byte, int, long, or string -> ข้อมูลที่จะ print

BASE : string -> ฐานของเลขที่จะ print ดังตารางที่ 1

ตารางที่ 1

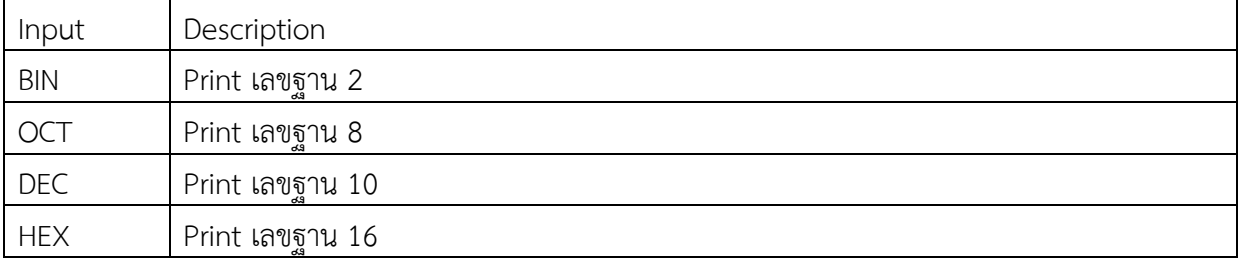

#### Returns

- Byte : จำนวนของ byte ที่ถูกเขียน

### Example

EthernetServer server1(23);

Server1.print(thisChar);

## Average time Usage

## println()

### **Description**

Print ตัวเลขและขึ้นบรรทัดใหม่ใส่ client ทั้งหมดที่เชื่อมต่อกับ server

*\*\*โดยจะแปลงตัวเลขเป็น ASCII character*

## Syntax

*ชื่อserver*.println() *ชื่อserver*.println(data) *ชื่อserver*.println(data, BASE)

#### Parameters

Data : char, byte, int, long, or string -> ข้อมูลที่จะ print BASE : string -> ฐานของเลขที่จะ print ดังตารางที่ 2

ตารางที่ 2

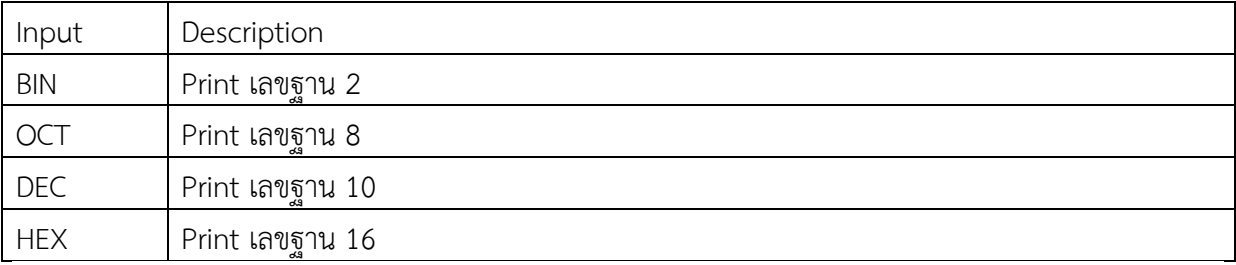

#### Returns

- Byte : จำนวนของ byte ที่ถูกเขียน

## Example

EthernetServer server1(23);

Server1.println();

## Average time Usage

## EthernetClient()

## Description

ประกาศตัวแปร สำหรับ client

## Syntax

EthernetClient()

#### Parameters

None

### Returns

None

## Example

EthernetClient client;

## Average time Usage

## If(client)

## **Description**

เช็คว่า client พร้อมหรือไม่

## Syntax

If(*ชื่อclient*) While(*ชื่อclient*)

### Parameters

Client : EthernetClient Object -> ชื่อ clientที่จะเช็ค

### Returns

- Bool : returns true if the specified client is available.

### Example

while(!client){

; *// wait until there is a client connected to proceed*

#### }

#### Average time Usage

## Connected()

### **Description**

ตรวจสอบว่า client connect อยู่รึเปล่า

*\*\*หากยังมีข้อมูลที่ยังไม่ได้อ่านอยู่ใน client จะถือว่า clientนั้น ยังเชื่อมต่ออยู่*

## Syntax

*ชื่อclient*.connected()

### **Parameters**

None

## Returns

- Bool : true if the client is connected, false if not.

## Example

- if (!client.connected())
- { Serial.print"yeah");

## Average time Usage

## Connect()

### **Description**

เริ่มการเชื่อมต่อไปที่ IP address และ port *\*\*หมายเหตุเลือกเป็น URL ก็ได้*

## Syntax

*ชื่อclient*.connect() *ชื่อclient*.connect(ip, port) *ชื่อclient*.connect(URL, port)

#### Parameters

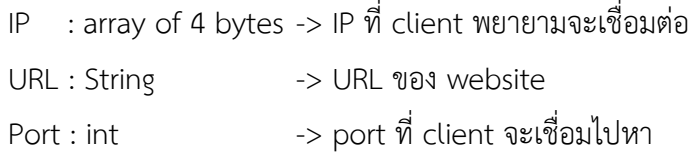

#### Returns

- True : if the connection success
- False : if not

### Example

client.connect(server, 80);

### Average time Usage

## Write()

## **Description**

เขียนข้อมูลไปให้ server ที่ clientนี้ติดต่ออยู่

*\*\*\*หมายเหตุส่งเป็น series of bytes*

## Syntax

*ชื่อclient*.write(val) *ชื่อclient*.write(buf, len)

#### Parameters

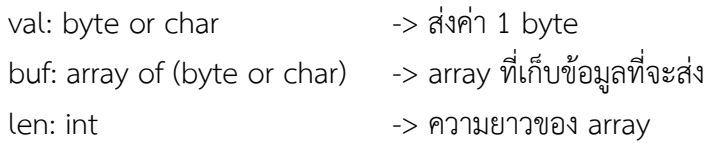

### Returns

- Byte : จำนวนของ byte ที่ถูกเขียน

# Example

Client1.write('a');

# Average time Usage

# print()

## **Description**

Print ตัวเลขใส่server ที่ clientนี้เชื่อมต่ออยู่

*\*\*โดยจะแปลงตัวเลขเป็น ASCII character*

## Syntax

*ชื่อclient.*print(data) *ชื่อclient*.print(data, BASE)

#### Parameters

Data : char, byte, int, long, or string -> ข้อมูลที่จะ print

BASE : string -> ฐานของเลขที่จะ print ดังตารางที่ 3

ตารางที่ 3

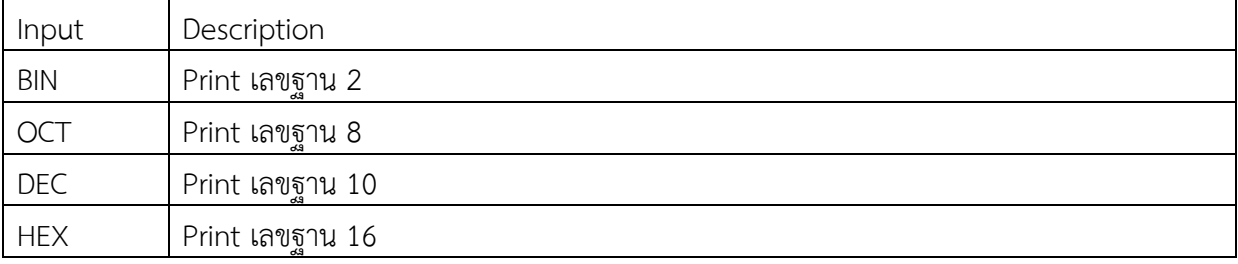

#### Returns

- Byte : จำนวนของ byte ที่ถูกเขียน

### Example

client1.print(thisChar);

## Average time Usage

## println()

## **Description**

Print ตัวเลขและขึ้นบรรทัดใหม่ใส่ server ที่ client ตัวนี้เชื่อมต่ออยู่

*\*\*โดยจะแปลงตัวเลขเป็น ASCII character*

## Syntax

*ชื่อclient*.println() *ชื่อclient*.println(data) *ชื่อclient*.println(data, BASE)

## Parameters

data: char, byte, int, long, or string -> ข้อมูลที่จะ print BASE : string -> ฐานของเลขที่จะ print ดังตารางที่ 4

ตารางที่ 4

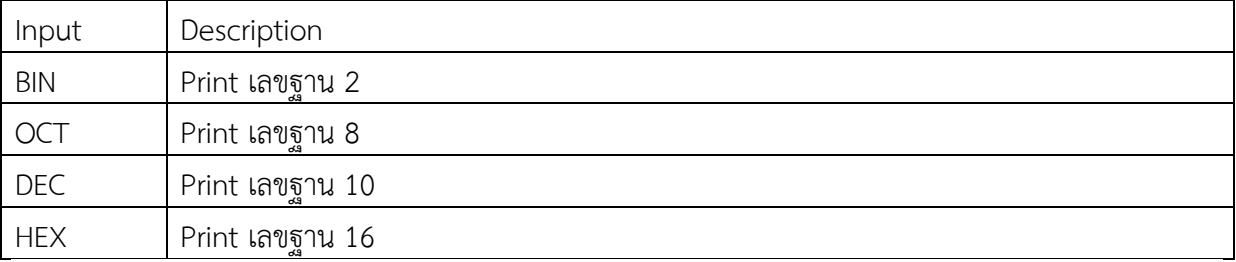

### Returns

- Byte : จำนวนของ byte ที่ถูกเขียน

## Example

EthernetServer server1(23);

*Client*1.println();

## Average time Usage

## Available()

### **Description**

หาค่าจำนวน bytes ที่สามารถอ่านได้

*\*\*หมายเหตุ : เป็นค่าจ านวนข้อมูลที่เขียนใส่ client โดย server ที่มันเชื่อมต่ออยู่*

## Syntax

*ชื่อclient*.available()

#### Parameters

None

### Returns

Int : จำนวนของ bytes ที่พร้อมอ่าน

## Example

Int  $j =$  client1.available();

### Average time Usage

## Read()

## Description

อ่านค่า byte ถัดไปที่รับมาจาก server ที่ client เชื่อมต่ออยู่

## Syntax

*ชื่อclient*.read()

#### Parameters

None

## Returns

- Byte : ถ้ามีค่า

## Example

char  $c =$  client.read();

## Average time Usage

Flush()

## Description

เคลียร์ค่าที่ถูกเขียนใส่ client ไว้แต่ยังไม่ถูกอ่าน

## Syntax

*ชื่อclient*.flush()

## Parameters

None

## Returns

None

## Example

Client1.flush();

## Average time Usage

Stop()

# Description

หยุดการเชื่อมต่อไปที่ server

## Syntax

*ชื่อclient*.stop()

## Parameters

None

#### Returns

None

## Example

Client1.stop();

## Average time Usage

Begin()

## **Description**

เริ่มการใช้งาน Ethernet UDP และ network

## Syntax

*ชื่อUDP*.begin(localPort);

## Parameters

localPort : int -> เป็นพอร์ตให้ ethernetUDP คอยดู

#### Returns

None

## Example

#include <EthernetUdp.h>

EthernetUDP Udp;

Udp.begin(localPort);

## Average time Usage

## Read()

### **Description**

หาค่าจำนวน bytes ที่สามารถอ่านได้

*\*\*หมายเหตุ : เป็นค่าจ านวนข้อมูลที่เขียนใส่ client โดย server ที่มันเชื่อมต่ออยู่*

## Syntax

*ชื่อUDP*.read(); *ชื่อUDP*.read(packetBuffer, MaxSize);

## Parameters

packetBuffer : char -> ตัวเก็บสำรอง ข้อมูลเข้า Maxsize : int -> ขนาดที่ใหญ่ที่สุดของ buffer

#### Returns

- Char : character ใน buffer

#### Example

Char c = Udp.read(packetBuffer,UDP\_TX\_PACKET\_MAX\_SIZE);

### Average time Usage

## Write()

### **Description**

หาค่าจำนวน bytes ที่สามารถอ่านได้

 $\;\;\hbox{``}$ หมายเหตุ : เป็นค่าจำนวนข้อมูลที่เขียนใส่ client โดย server ที่มันเชื่อมต่ออยู่

## Syntax

*ชื่อUDP*.write(message); *ชื่อUDP*.write(buffer, size);

### Parameters

```
Message : char -> ตัวอักษรที่จะออกไป
```
Buffer : array of (byte or char) -> array ที่จะส่งออกไป ขนาด 8บิท

Size : int -> ขนาดของ array

### **Returns**

- Int : จำนวนของ bytes ที่ส่งไปเรียบร้อย

### Example

Udp.write("hello");

### Average time Usage

beginPacket()

## **Description**

เริ่มการเชื่อมต่อเพื่อเขียน UDP data ให้ remote connection

## Syntax

*ชื่อUDP*.beginPacket(remoteIP, remotePort);

#### Parameters

remoteIP : 4 bytes -> IP address of the remote connection

remotePort : int -> port of the remote connection

#### Returns

None

## Example

Udp.beginPacket(Udp.remoteIP(), Udp.remotePort());

#### Average time Usage

### endPacket()

## Description

ต้องเรียกใช้หลังการเขียนข้อมูลให้ remote connection

## Syntax

*ชื่อUDP.*endPacket()

#### Parameters

None

### Returns

None

## Example

Udp.endPacket();

## Average time Usage

# parsePacket()

## Description

ตรวจสอบว่ามีUDP packet หรือไม่และบอก ขนาดของ packet

## Syntax

*ชื่อUDP.*parsePacket()

#### Parameters

None

## Returns

- Int : ขนาดของ UDP packet

## Example

int packetSize = Udp.parsePacket();

## Average time Usage

## Available()

## **Description**

รับค่าจำนวน byte ที่สามารถอ่านได้จาก buffer (ข้อมูลมาถึงแล้ว)

## Syntax

*ชื่อUDP*.available()

### Parameters

None

## Returns

- Int : จำนวน byte ที่พร้อมจะถูกอ่าน

## Example

if(Udp.available())

{Serial.print("oh yeah");}

## Average time Usage

# Stop()

## Description

ยุติการเชื่อมต่อกับ server คืนทรัพยากรที่ UDP นำมาใช้

## Syntax

*ชื่อUDP*.stop()

## Parameters

None

## Returns

None

## Example

*ชื่อUDP*.stop();

# Average time Usage

### remoteIP()

## Description

รับค่า IP address ของ remote connection

## Syntax

*ชื่อUDP.*remoteIP()

#### Parameters

None

#### Returns

4 bytes : IP address of the remote connection

### Example

IPAddress ipremote = Udp.remoteIP();

## Average time Usage

## remotePort()

## Description

รับค่า port ของ remote connection

## Syntax

*ชื่อUDP.*remotePort()

#### Parameters

None

### Returns

- Int : Port ของ UDP connection ถึง remote host

### Example

Int  $x =$  Udp.remotePort();

## Average time Usage

## begin()

### **Description**

เริ่มต้นการใช้งาน Library และ card โดยเปิดการทำงานของ SPI default จะเป็นขา 10 แต่ในที่นี้ เราต้องใส่เป็น ขา 4

### Syntax

SD.begin() SD.begin(cspin)

## Parameters

cspin : int -> pin ที่เชื่อมต่อกับ CS ของ SD card (สำหรับบอร์ดนี้ คือ 4)

## Returns

- true : เชื่อมต่อสำเร็จ
- false: เชื่อมต่อล้มเหลว

## Example

//เป็นขา สำหรับบอร์ดเรา

SD.begin(4);

## Average time Usage

## exists()

## Description

ทดสอบว่ามีไฟล์นี้หรือโฟลเดอร์นี้ในระบบหรือไม่

## Syntax

SD.exists(filename)

### Parameters

Filename : string -> ชื่อไฟล์ที่จะตรวจสอบ

## Returns

- true : เมื่อไฟล์มีอยู่จริง
- false : ไม่พบไฟล์

## Example

SD.exist(/var/www/song1.mp3)

## Average time Usage

## mkdir()

## **Description**

สร้างโฟลเดอร์บน SDcard สามารถสร้างทีละหลายไฟล์ได้ *เช่น SD.mkdir("a/b/c") will create a, b, and c.*

### Syntax

SD.mkdir(filename)

### **Parameters**

Filename : string -> ชื่อโฟลเดอร์ที่จะสร้าง

## Returns

- true : เมื่อสร้างโฟลเดอร์สำเร็จ
- false : เมื่อล้มเหลว

## Example

SD.mkdir("abah");

// ได้โฟลเดอร์ชื่อ abah

## Average time Usage

## open()

### **Description**

เปิดไฟล์จาก SD card ถ้าเปิดไฟล์เพื่อเขียนข้อมูล ไฟล์จะถูกสร้างให้โดยอัติโนมัติ

## Syntax

SD.open(filepath)

SD.open(filepath, mode)

## Parameters

Filepath : string -> ชื่อไฟล์ที่จะเปิด

mode : string -> โหมดของไฟล์ที่จะเปิด มี 2แบบ

- FILE READ : open the file for reading, starting at the beginning of the file.
- FILE WRITE : open the file for reading and writing, starting at the end of the file.

### Returns

- File object : ได้ตัวไฟล์ที่จะเปิด

## Example

//ลองเปิดไฟล์เพื่อเขียน

File mm = SD.open("exam.txt", FILE\_WRITE);

## Average time Usage

remove()

## Description

ลบไฟล์ออกจาก SD card

# Syntax

SD.remove(filename)

### Parameters

Filename : string -> ชื่อไฟล์ที่จะลบ

### Returns

- true : เมื่อลบไฟล์สำเร็จ
- false : เมื่อล้มเหลว

## Example

SD.remove("exam.txt");

## Average time Usage

## rmdir()

## **Description**

ลบโฟลเดอร์ใดๆออกจาก card แต่ โฟลเดอร์นั้นต้องว่างก่อน

## Syntax

SD.rmdir(filename)

### Parameters

Filename : string -> ชื่อโฟลเดอร์ที่ต้องการจะลบ

### Returns

- true : เมื่อลบโฟลเดอร์สำเร็จ
- false : เมื่อล้มเหลว

## Example

SD.rmdir("doujin");

## Average time Usage

available()

## Description

ตรวจสอบว่ามีbyte พร้อมให้อ่านจากไฟล์หรือไม่

## Syntax

*ชื่อfile.*available()

### Parameters

None

## Returns

- Int : จำนวน byte ที่พร้อมให้อ่าน

## Example

Int bytes = file1.available();

## Average time Usage

## close()

## Description

ปิดไฟล์ แต่ต้องมั่นใจก่อนว่า save ข้อมูลลง SD card แล้วนะจ๊ะ

## Syntax

*ชื่อfile*.close()

## Parameters

None

### Returns

None

## Example

File1.close();

## Average time Usage

## flush()

## Description

ล้างข้อมูลใน buffer ทั้งหมด *\*\*หมายเหตุ ฟังก์ชั่นนี้จะท างานทุกครั้งเมื่อปิดไฟล์*

## Syntax

*ชื่อfile.*flush()

#### Parameters

None

#### **Returns**

None

## Example

File1.flush();

## Average time Usage

peek()

## Description

แอบดูข้อมูลโดยไม่เลื่อน pointer ไปข้างหน้า

## Syntax

*ชื่อfile*.peek()

## Parameters

None

## Returns

- Byte : ได้ข้อมูลถัดไปในไฟล์

## Example

Byte  $s = \text{file1.}$ peek();

## Average time Usage

# position()

## Description

รับค่า pointer ที่อยู่ในไฟล์ ณ ปัจจุบัน

## Syntax

*ชื่อfile*.position()

### Parameters

None

## Returns

- Unsigned long : ค่าตำแหน่ง pointer ที่ชี้ในไฟล์

## Example

Unsigned long pt = file1.position();

## Average time Usage

# print()

## Description

เขียนข้อมูลลงไฟล์ ซึ่งไฟล์ต้องมีสถานะเป็น write *\*\*โดยจะแปลงตัวเลขเป็น ASCII character*

## Syntax

*ชื่อfile*.print(data) *ชื่อfile*.print(data, BASE)

#### Parameters

Data : char, byte, int, long, or string -> ข้อมูลที่จะ print

BASE : string -> ฐานของเลขที่จะ print ดังตารางที่ 5

## ตารางที่ 5

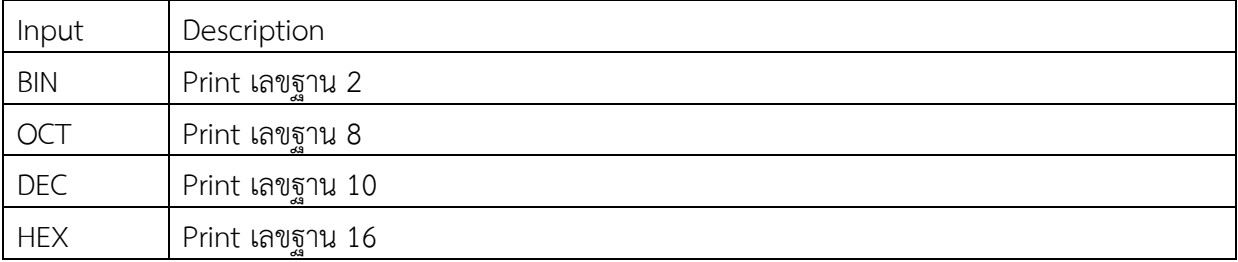

#### Returns

- Byte : จำนวนของ byte ที่ถูกเขียน

### Example

File1.print(thisChar);

### Average time Usage

## println()

## Description

เขียนข้อมูลลงไฟล์และขึ้นบรรทัดใหม่ ซึ่งไฟล์ต้องมีสถานะเป็น write *\*\*โดยจะแปลงตัวเลขเป็น ASCII character*

### Syntax

*ชื่อfile*.println() *ชื่อfile*.println(data) *ชื่อfile*.println(data, BASE)

#### Parameters

Data : char, byte, int, long, or string -> ข้อมูลที่จะ print BASE : string -> ฐานของเลขที่จะ print ดังตารางที่ 6

ตารางที่ 6

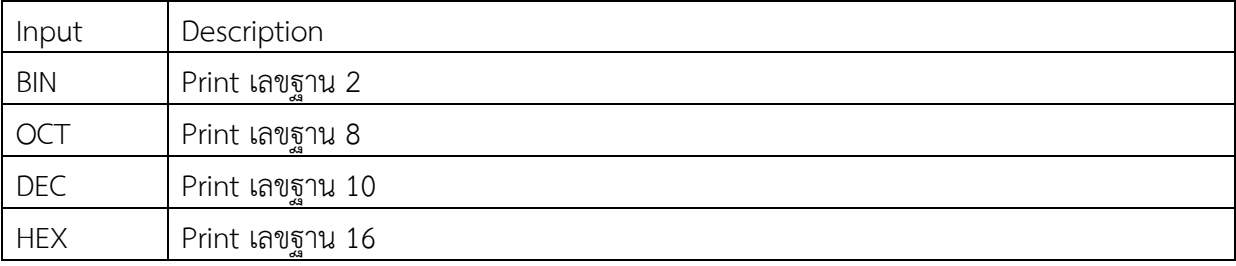

#### Returns

- Byte : จำนวนของ byte ที่ถูกเขียน

## Example

File1.println(thisChar);

### Average time Usage

## seek()

## Description

เปลี่ยนตำแหน่ง pointer ไปอยู่ที่ใดๆ ในไฟล์ ได้ตั่งแต่ 0 ถึง size of file

## Syntax

*ชื่อfile.*seek(pos)

### Parameters

 $Pos:$  unsigned long -> ตำแหน่งที่ต้องการ

### Returns

- true : เมื่อย้ายตำแหน่งสำเร็จ
- false : เมื่อล้มเหลว

## Example

File1.seek(28);

## Average time Usage

size()

## Description

เรียกค่าขนาดของไฟล์

# Syntax

*ชื่อfile.*size()

## Parameters

None

## Returns

- Unsigned long : ขนาดของไฟล์ หน่วย bytes

## Example

Unsigned long size = file1.size();

## Average time Usage

read()

Description

อ่านข้อมูลจากไฟล์

## Syntax

*ชื่อfile.*read()

## Parameters

None

## Returns

- Byte : ข้อมูลในไฟล์

## Example

Byte  $mm = file1.read();$ 

## Average time Usage

write()

### Description

เขียนข้อมูลลงไฟล์

## Syntax

*ชื่อfile*.write(data)

*ชื่อfile*.write(buf, len)

## Parameters

- data : byte or char or string(char\*) -> ข้อมูล
- Buf : array of (byte or char) -> array ที่เก็บข้อมูลที่จะส่ง
- Len : int -> ความยาวของ array

## Returns

- Byte : จำนวนของ byte ที่ถูกเขียน

## Example

File1.write("omg");

## Average time Usage

# isDirectory()

## Description

ฟังก์ชั่นบอกว่าไฟล์ในตอนนี้ เป็น โฟลเดอร์หรือไม่

## Syntax

*ชื่อfile.*isDirectory()

## Parameters

None

## Returns

- true : ไฟล์ที่ชี้อยู่เป็นโฟลเดอร์
- false : เมื่อไม่ใช่

## Example

- if (file1.isDirectory())
- {Serial.print("oh yeah");}

## Average time Usage

# openNextFile()

## Description

เรียกค่า file หรือ folder ที่อยู๋ข้างใน directory นี้อีกที

## Syntax

*ชื่อfile.*openNextFile()

### Parameters

None

## Returns

File object : file ที่อยู๋ใน folderนี้

## Example

File entry = dir.openNextFile();

## Average time Usage

# rewindDirectory()

# Description

กลับไปที่ไฟล์แรกใน folder นี้

# Syntax

*ชื่อfile.*rewindDirectory()

### Parameters

None

## Returns

None

## Example

File1.rewindDirectory();

## Average time Usage